# Alcatel OmniPCX 4400

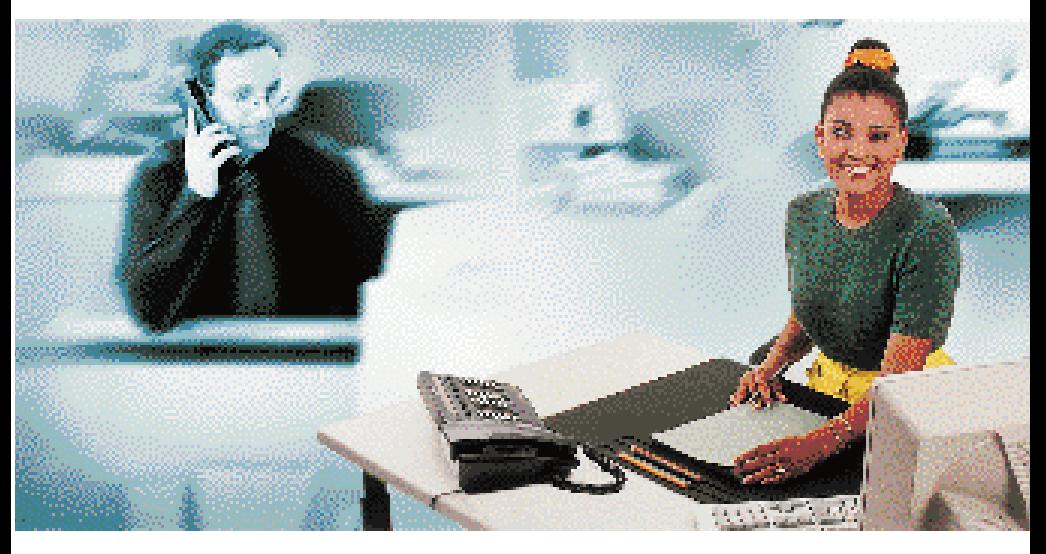

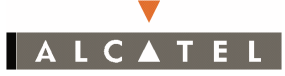

# ENSEMBLE DE FILTRAGE PATRON/SECRÉTAIRE

Alcatel OmniPCX 4400

L I V R E T U T I L I S A T E U R

# Symboles utilisés dans la documentation

L'action "appuyez sur" est symbolisée par LS

Les touches afficheur sont symbolisées par Affich

Les touches spécifiques au filtrage, programmées par l'installateur, sont symbolisées par

L'ensemble de filtrage patron/secrétaire est une configuration particulière d'au moins deux postes multilignes, offrant des exploitations spécifiques supplémentaires par l'intermédiaire de touches programmables affectées d'une fonction déterminée.

La configuration patron/secrétaire peut comporter plusieurs postes patron, plusieurs postes secrétaire et un poste "secrétaire de remplacement".

Pour une exploitation optimale des services proposés, nous vous conseillons d'utiliser des postes Alcatel Advanced/4034.

Nota : Les fonctions décrites sont spécifiques à l'ensemble de filtrage patron/secrétaire. Reportez-vous au guide d'utilisation de votre poste pour les fonctions téléphoniques proposées par l'Alcatel OmniPCX 4400

Nota : La disponibilité de certaines fonctions décrites dans ce guide peut dépendre de la version ou de la configuration de votre système. En cas de doute, consultez le responsable de votre installation.

# SOMMAIRE

# Vos appels

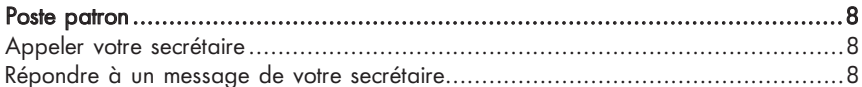

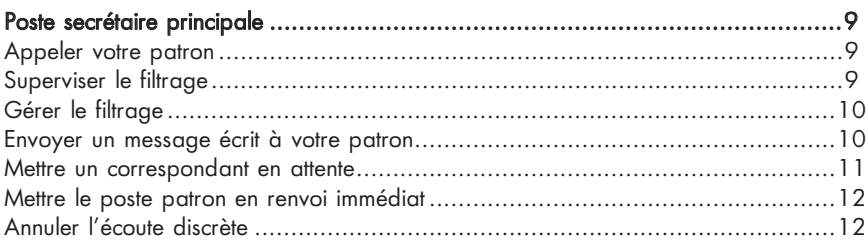

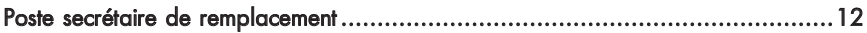

# Votre confort

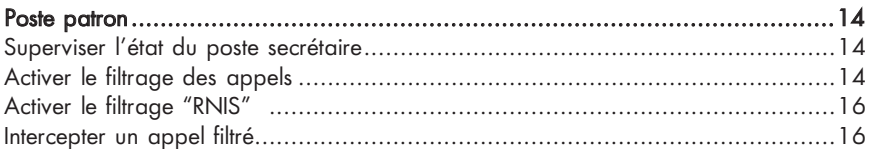

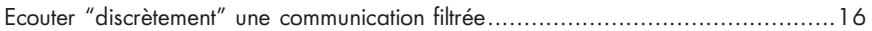

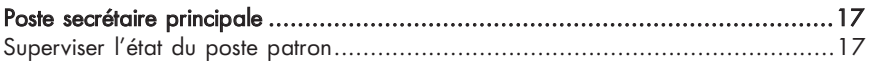

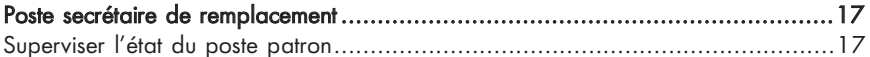

# En votre absence

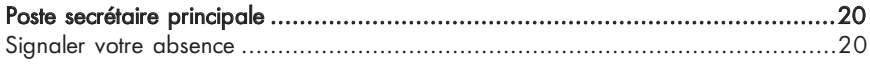

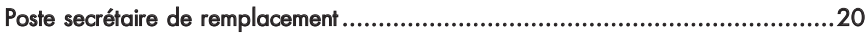

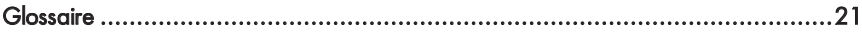

**APPELS** P P E L S

# V O S A P P E L S

# POSTE PATRON

# Appeler votre secrétaire

Pour appeler directement votre secrétaire, ou pour répondre à son appel, Appel secrétaire

Nota : si vous travaillez avec plusieurs secrétaires, vous pouvez disposer d'une touche pour  $chacune$  d'alla

### Répondre à un message de votre secrétaire\*

Poste au repos ou en cours de communication, vous pouvez répondre à un message émis par votre secrétaire.

Lécran afficheur propose 5 messages réponses parmi les 11 prédéfinis. Appuyez sur la touche afficheur correspondant à celui que vous souhaitez envoyer.

Les 11 messages possibles sont :

- · Occupé : Je suis occupé
- Attent : 2 mn SVP
- · Absent : Je suis absent
- Entrez : Dites-lui d'entrer
- · Je rap : Je rappellerai

 $\sigma$  P P E L S ÷. ш ൶ å.  $\triangleleft$ 

- Il rap : Qu'il rappelle SVP
- · Passez : Passez-le moi SVP
- · JViens : Je viens
- · Annul : Annulez SVP
- $\bullet$  2mnSVP  $\cdot$  2 mn SVP
- · Retour : Faites pour le mieux

\* La messagerie n'est disponible qu'entre deux postes Alcatel Advanced/4034.

# POSTE SECRETAIRE PRINCIPALE

# Appeler votre patron

Pour appeler directement votre patron ou pour reprendre son appel, Appel patron

Nota : si vous travaillez avec plusieurs patrons, vous pouvez disposer d'une touche paur chaque patron.

# Superviser le filtrage

Vous pouvez superviser les touches de filtrage du ou des postes patron. Pour chaque touche de filtrage, vous disposez d'une touche de supervision. Les icones associées aux touches de supervision sont :

icone éteinte : touche de filtrage supervisée non active,

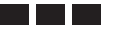

: touche de filtrage supervisée active - les appels filtrés vous sont destinés,

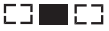

EET : touche de filtrage supervisée active - les appels filtrés sont destinés à une autre secrétaire.

# Gérer le filtrage

Pour activer la touche de filtrage du poste patron et devenir destinataire des appels filtrés, appuyez sur la touche de supervision du filtrage correspondante.

Pour désactiver la touche de filtrage du poste patron, que vous soyez ou non destinataire des appels filtrés, appuyez sur la touche de supervision correspondante.

# Envoyer un message écrit à votre patron\*

Vous pouvez envoyer un message prédéfini ou à compléter sur lécran-afficheur du poste patron, que celui-ci soit libre ou occupé.

Poste au repos ou en cours de communication, US Message patron

Sélectionnez le message en appuyant sur la touche afficheur correspondante. Pour transmettre le message, D Pour sortir du mode message, LS Pour faire défiler les différents messages prédéfinis ou à compléter, USS Pour effacer le dernier caractère saisi, L Gomme Suivt Valide

\* La messagerie n'est disponible qu'entre deux postes Alcatel Advanced/4034.

#### Mettre un correspondant en attente

Votre patron a activé la touche de filtrage. Vous prenez un appel filtré.

Pour demander à votre patron s'il souhaite prendre l'appel, [samel Appel patron Votre correspondant est automatiquement mis en attente.

Pour transférer la communication,  $\Box$  puis appuyez sur la touche de ligne correspondant à l'appel en attente. Transf

Pour reprendre la communication sans la transférer, appuyez sur la touche de ligne correspondante.

# Mettre le poste patron en renvoi immédiat

Poste au repos, LS [1] puis LS Appel patron

Pour annuler le renvoi, composez le code de la fonction "Annulation de renvoi à distance" (voir le tableau des codes) puis composez le numéro du poste renvoyé.

Nota : le renvoi peut être directement annulé par le patron, en composant le code de la fonction "Annulation renvoi"

#### Annuler lécoute discrète

Vous prenez un appel filtré et votre patron se met en écoute discrète. Votre afficheur vous l'indique alors.

Pour supprimer l'écoute discrète, USP Ecoute

# POSTE SECRETAIRE DE REMPLACEMENT

Les fonctions d'appel de ce poste sont identiques à celles du poste secrétaire principale (voir p.9).

Toutefois la gestion du filtrage n'est possible que si la secrétaire principale est déclarée absente.

# $\circ$ O Z F O R T

# **VOTRE** C O N F O R T

# POSTE PATRON

# Superviser l'état du poste secrétaire

L'icone associé à (<sup>Appel secrétaire</sup>/ permet de superviser l'état du poste de votre secrétaire.

Icone éteinte : poste libre ou en sonnerie

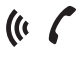

- : secrétaire appelle
- 
- EBEEB : secrétaire occupée

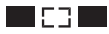

secrétaire principale absente secrétaire remplacement présente

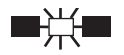

: secrétaire principale et de remplacement absentes

# Activer le filtrage des appels

Une touche de filtage vous permet de renvoyer les appels qui vous sont destinés vers un poste secrétaire. Si celle-ci est présente, l'icone **de la présentation de la présente de la présentation** la touche de filtrage utilisée.

Si la secrétaire principale et la secrétaire de remplacement sont absente, l'icone

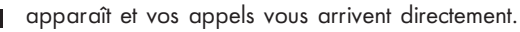

 $\overline{O}$ O  $\mathsf{z}$ 

u.

A chaque touche de filtrage est associée une table de filtrage (définie par l'installateur). Cette dernière peut contenir, soit des numéros prioritaires, soit des numéros à filter.

Vous pouvez disposer de plusieurs touches de filtrage mais vous ne pouvez pas activer une table des numéros prioritaires et une table des numéros à filtrer. L'activation de la table de numéros prioritaires annule le filtrage par la table des numéros à filtrer.

Pour activer le filtrage, Dus Filtrage puis

- Si vous disposez d'une table de numéros prioritaires, seuls les correspondants identifés dans cette table peuvent vous appeler directement.
- · Si vous disposez d'une table de numéros à filtrer, seuls les appels de correspondants identifiés dans cette table seront renvoyés vers la secrétaire.

Pour désactiver le filtrage, Des Chiltrage De puis Nota : si vous travaillez avec plusieurs secrétaires,  $\mathbb{R}$  Filtrage puis correspondant à la secrétaire de votre choix et  $\boxed{\mathbb{R}}$   $\boxed{\bullet}$  pour valider. Appel secrétaire **Filtrage** 

Nota : si vous disposez d'une ou plusieurs lignes privées, le filtrage peut être sélectif (uniquement sur le numéro principal) ou non sélectif (numéro principal et lignes privées) selon la configuration.

# Activer le filtrage "RNIS"

Vous pouvez filtrer un numéro Numéris particulier. Filtrage puis De <sup>RNIS</sup> ; le numéro du correspondant Numéris qui est enregistré suit les règles de filtrage.

Nota : quand le filtrage n'est pas activé,  $\left($  RNIS  $\left($  s'utilise comme une touche de répertoire. RNIS

# Intercepter un appel filtré

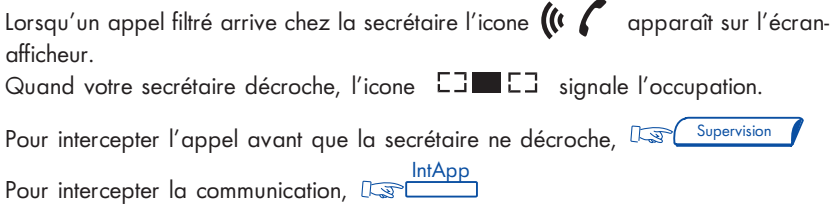

# Ecouter "discrètement" une communication filtrée

Lorsque votre secrétaire est en communication, [ www. entrez en écoute discrète et votre micro est inhibé. Ecoute

Pour sortir de ce mode,

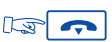

# POSTE SECRETAIRE PRINCIPALE

# Superviser l'état du poste patron

L'icone associé ( <sup>Appel patron</sup> de permet de superviser l'état du poste :

icone éteinte : poste libre ou en sonnerie

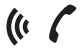

: patron appelle

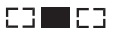

EEEEE : patron occupé

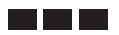

: filtrage activé\*

\* Si vous ne possédez pas de touche de supervision du filtrage

# POSTE SECRETAIRE DE REMPLACEMENT

# Superviser l'état du poste patron

Les icones spécifiques au poste de remplacement sont :

icone éteinte : fonction de remplacement non activée

 $\blacksquare$  : fonction de remplacement activée, poste patron libre ou en sonnerie Les icones "patron appelle", "patron occupé" et "filtrage activé" sont identiques à celles du poste secrétaire principale.

# E N VOTRE A B S E N C E

# POSTE SECRETAIRE PRINCIPALE

#### Signaler votre absence

Pour signaler votre absence à votre patron, Des (Secrét. Absente / puis )

S'il existe une secrétaire de remplacement, (icone  $\blacksquare$  [ ]  $\blacksquare$  ), les appels destinés à la secrétaire principale lui parviendront.

Sinon (icone  $\mathbb{R}$  ) la fonction de filtrage est suspendue ; votre patron reçoit directement les appels qui lui sont destinés.

Pour reprendre votre poste, De Secrét. Absente puis

# POSTE SECRETAIRE DE REMPLACEMENT

La procédure pour signaler votre absence est identique à celle utilisée par le poste secrétaire principale (voir p.20).

# **GLOSSAIRE**

#### ECOUTE DISCRETE :

Cette écoute, signalée uniquement à la secrétaire, permet au patron, micro inhibé, d'entrer en écoute lorsque la secrétaire est en communication.

#### FILTRAGE PATRON/SECRETAIRE :

Ce service, offert à des tandems "patron/secrétaire" permet de diriger les appels destinés au poste patron vers un ou plusieurs postes secrétaires.

#### LIGNE PRIVEE :

Le poste patron peut disposer d'une ou plusieurs lignes dites "privées", car elles peuvent être dissociées du numéro principal au niveau du filtrage.

#### NUMERIS :

Réseau public numérique français, également appelé RNIS (Réseau Numérique à Intégration de Services).

#### NUMERO FILTRE :

Ce numéro est renvoyé automatiquement vers la secrétaire.

#### NUMERO PRIORITAIRE :

Seuls, ces numéros peuvent joindre le poste patron lorsque le filtrage est activé.

### POSTE SECRETAIRE DE REMPLACEMENT/POSTE SECRETAIRE PRINCIPALE :

Lorsque la secrétaire principale est déclarée absente, les appels sont dirigés vers le poste secrétaire de remplacement. Les fonctions de ce poste sont identiques à celles du poste secrétaire principale.

#### POSTES PATRON/SECRETAIRE :

Ensemble de services particuliers (filtrage, renvoi) entre un poste patron et un ou plusieurs postes secrétaire.

#### SUPERVISION DU FILTRAGE :

Une touche avec icone permet à la secrétaire de signaler ou d'activer depuis son poste le filtrage sur le poste patron.

Notes personnelles

© Alcatel 2000. Tous droits réservés.

3BA 19815 FRAB Ed.01 - Imprimé par HBD IMPRIMEURS PARIS Alcatel se réserve le droit de modifier les caractéristiques de ses produits en vue d'y apporter des améliorations techniques ou de respecter de nouvelles réglementations.